## **Φύλλο εργασίας: Λαβύρινθος**

## **Άσκηση 9**

Δείτε στο Φωτόδεντρο αυτόν τον οδηγό: <http://photodentro.edu.gr/v/item/ds/8521/3162> για την δημιουργία ενός παιχνιδιού στο Scratch. Δείτε και το αντίστοιχο έργο σε αυτή τη διεύθυνση[:](https://scratch.mit.edu/projects/61475168/#player) <https://scratch.mit.edu/projects/61475168/#player>

Προσπαθήστε να δημιουργήσετε το ίδιο έργο ακολουθώντας τις οδηγίες και προσθέστε το στην συλλογή

**Λαβύρινθος**[:](https://scratch.mit.edu/studios/1797163/) <https://scratch.mit.edu/studios/1797163/>

Να θυμάστε ότι για να αποθηκευτεί πρέπει πρώτα να έχετε συνδεθεί με τα στοιχεία του λογαριασμού σας.

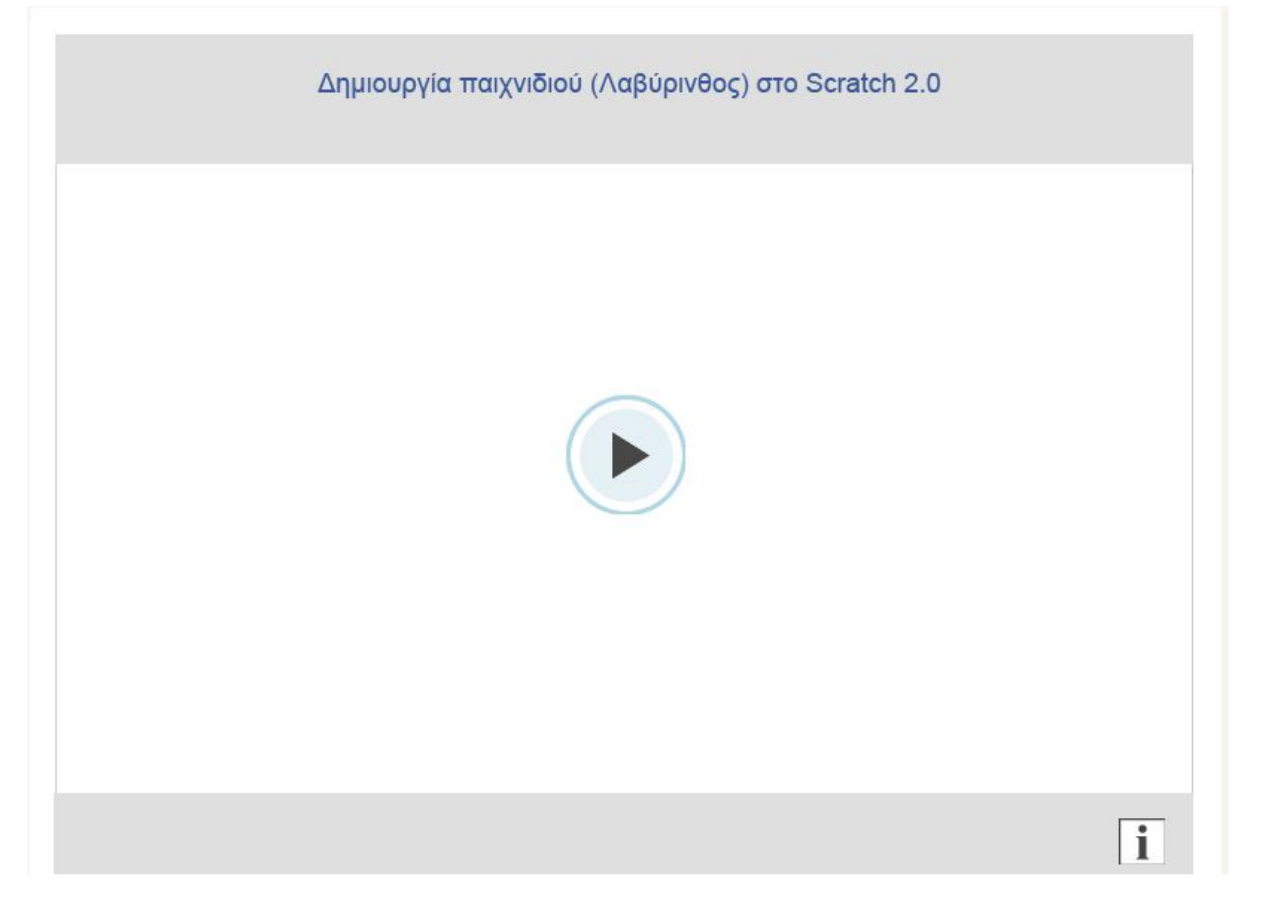

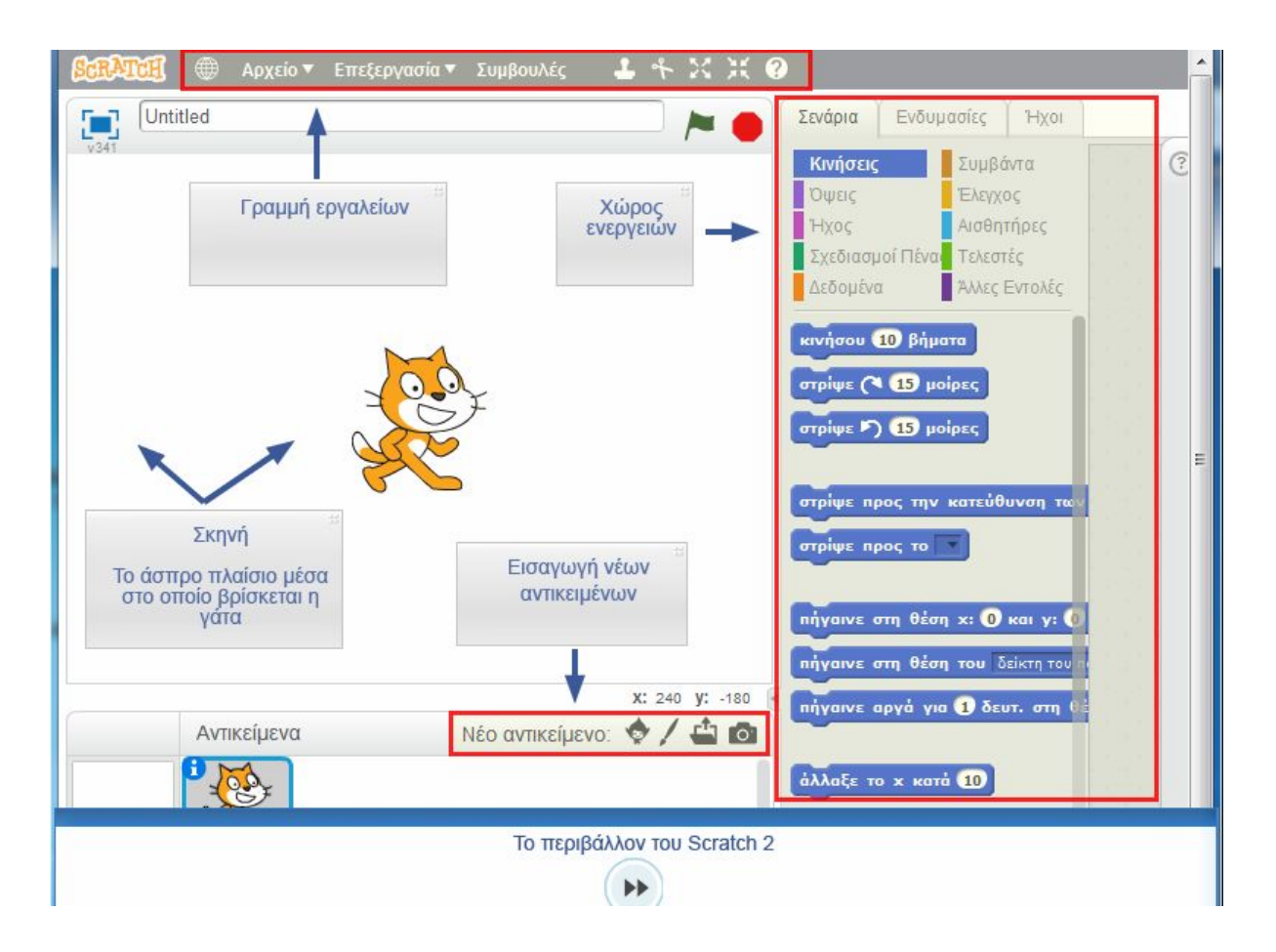

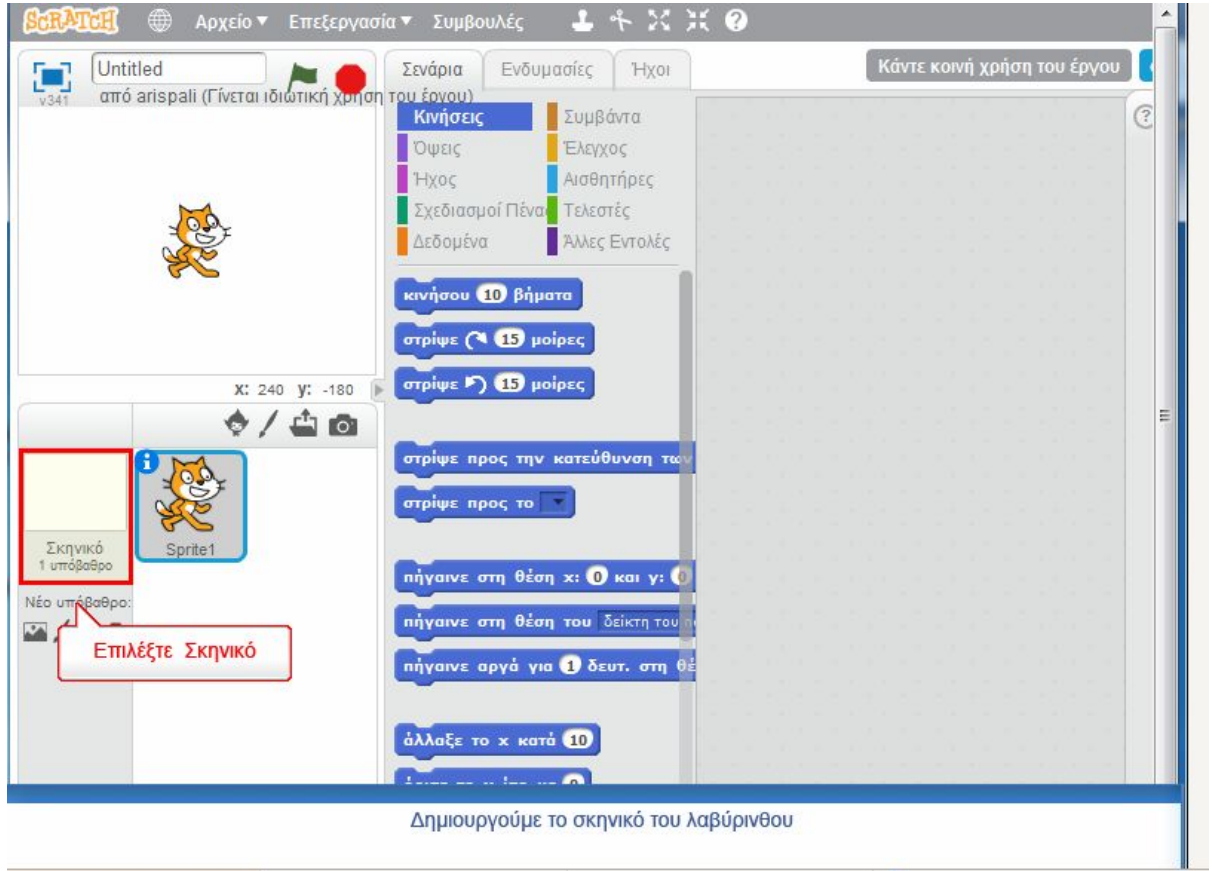

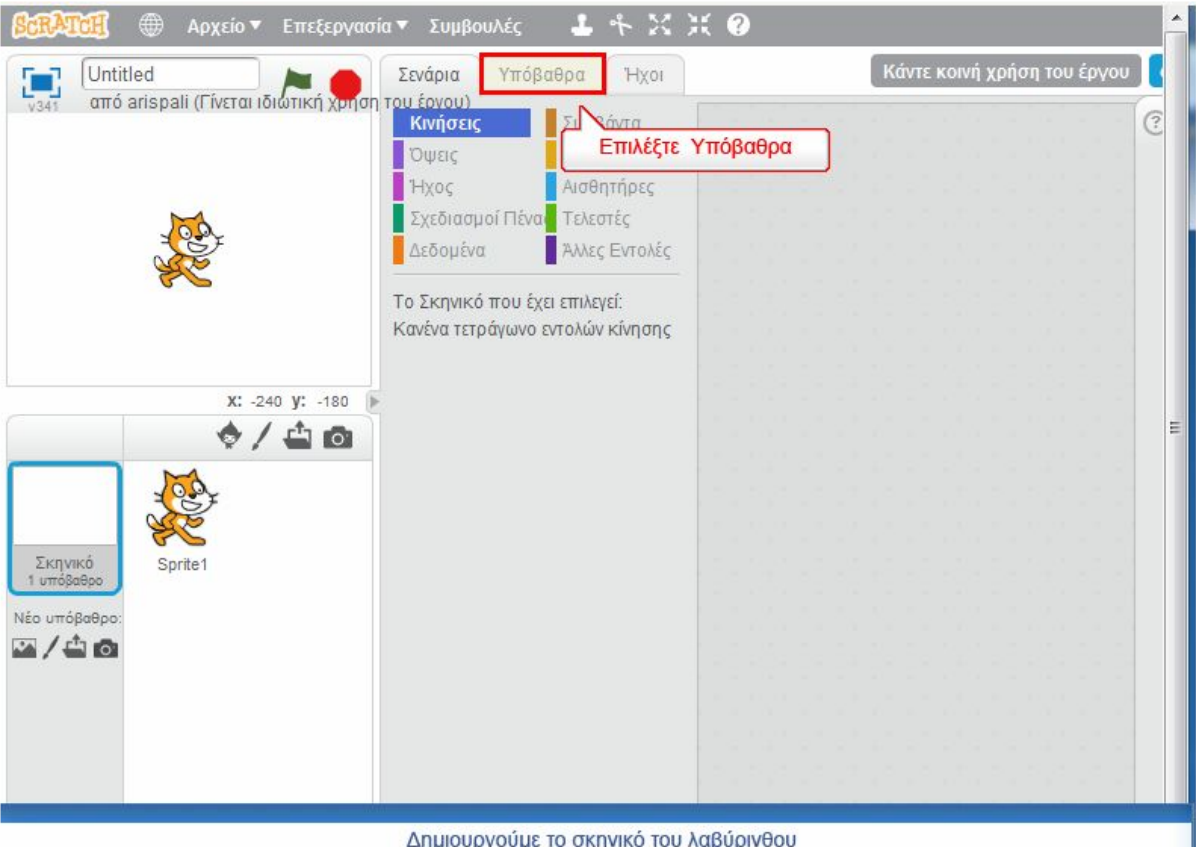

Δημιουργούμε το σκηνικό του λαβύρινθου

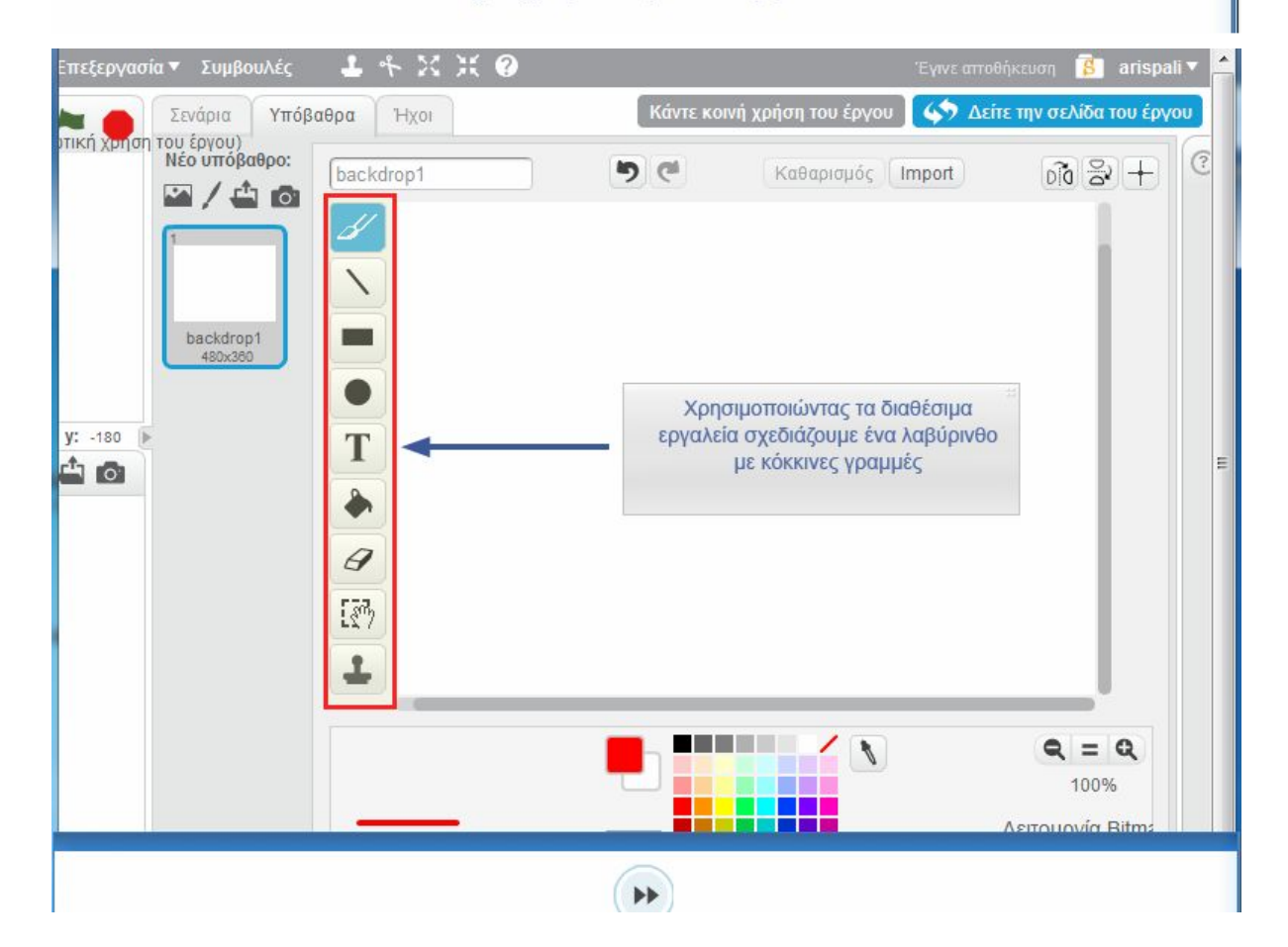

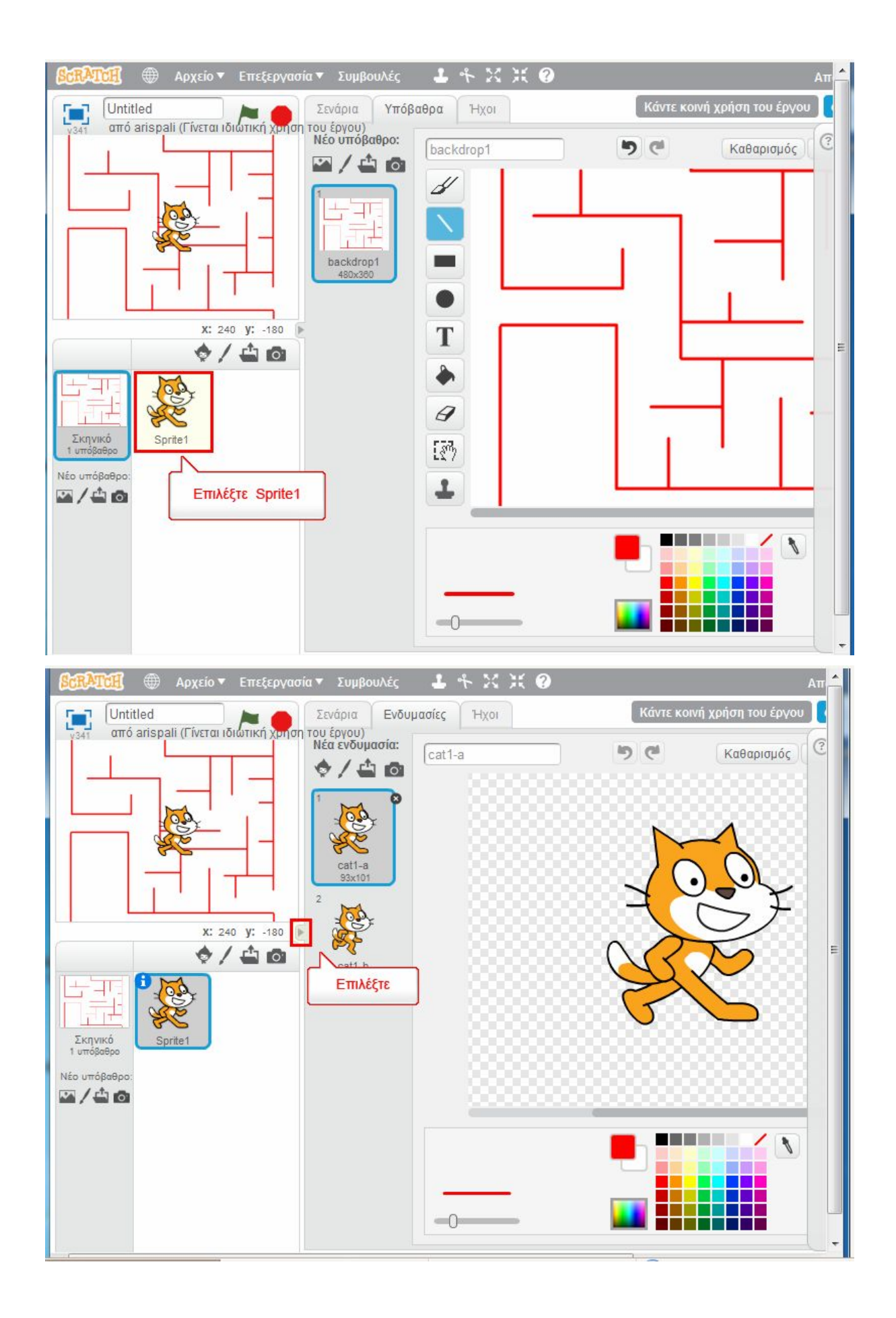

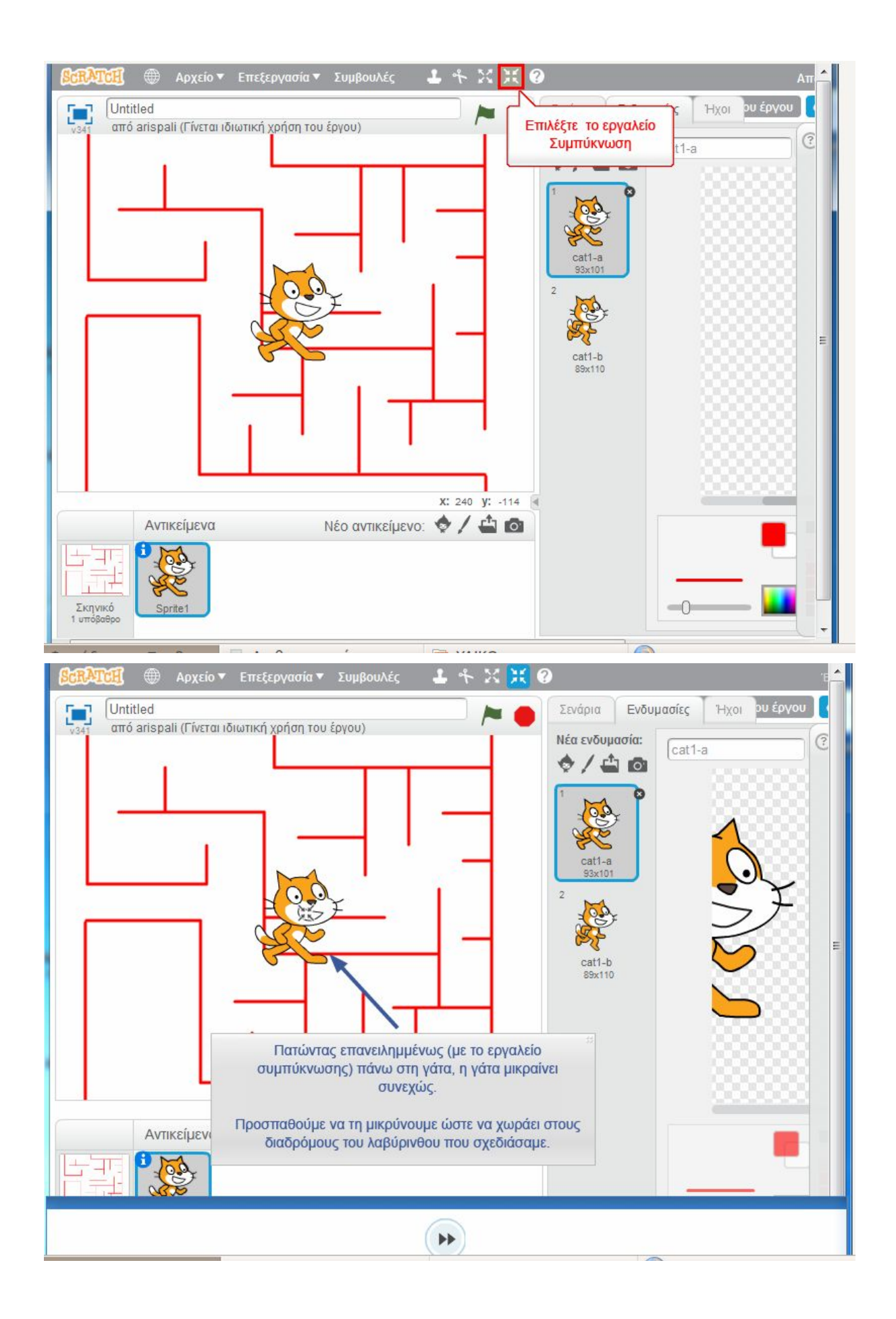

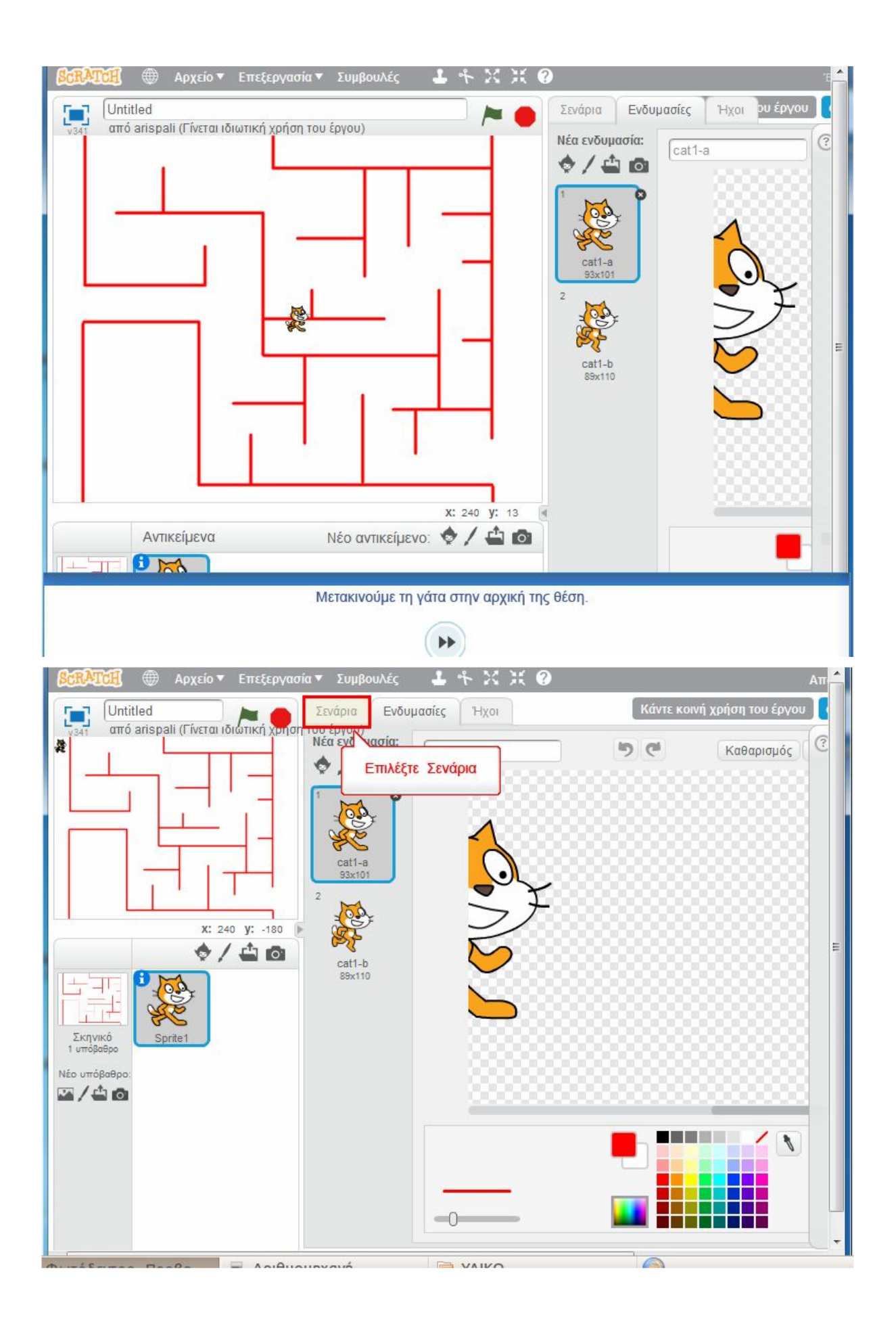

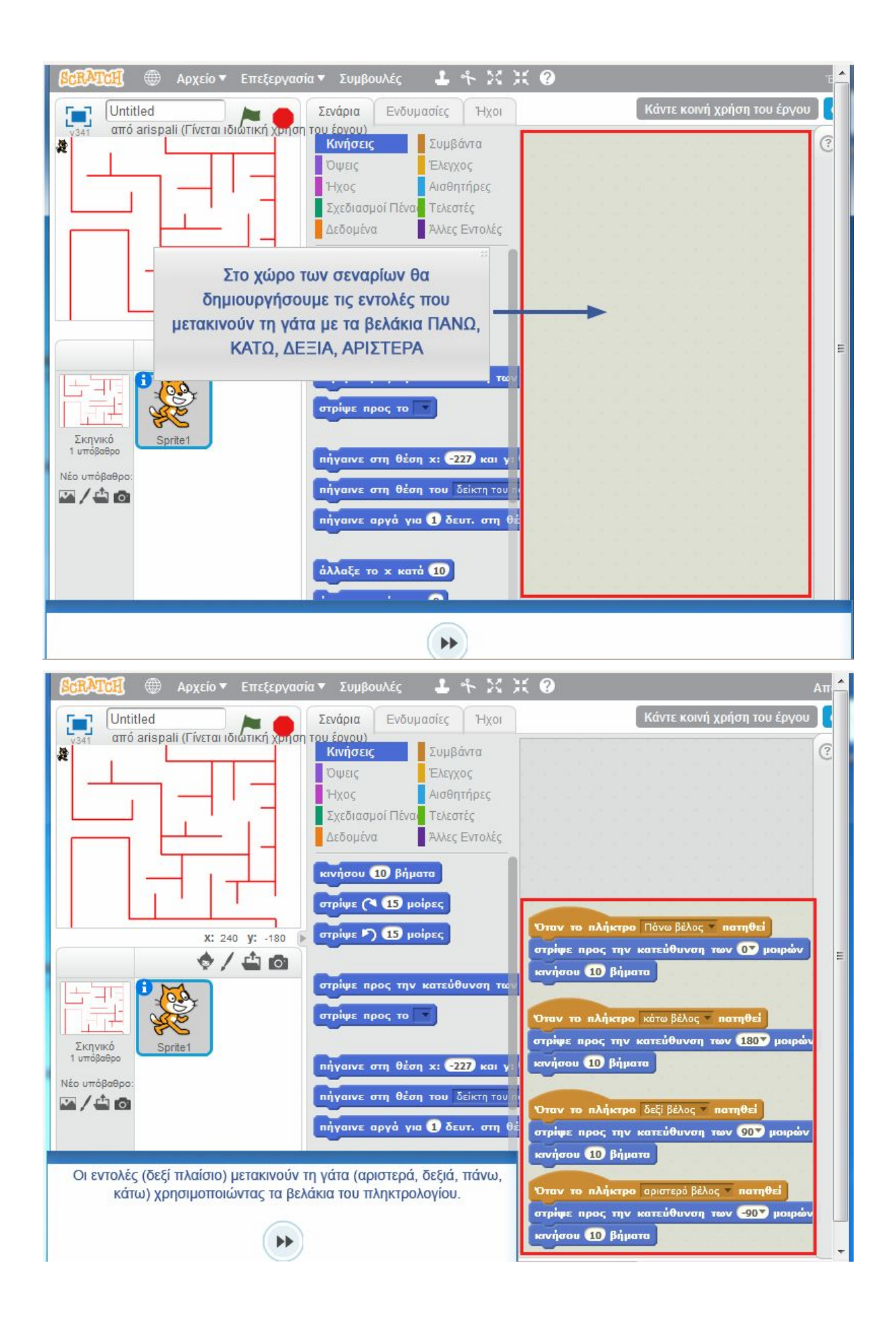

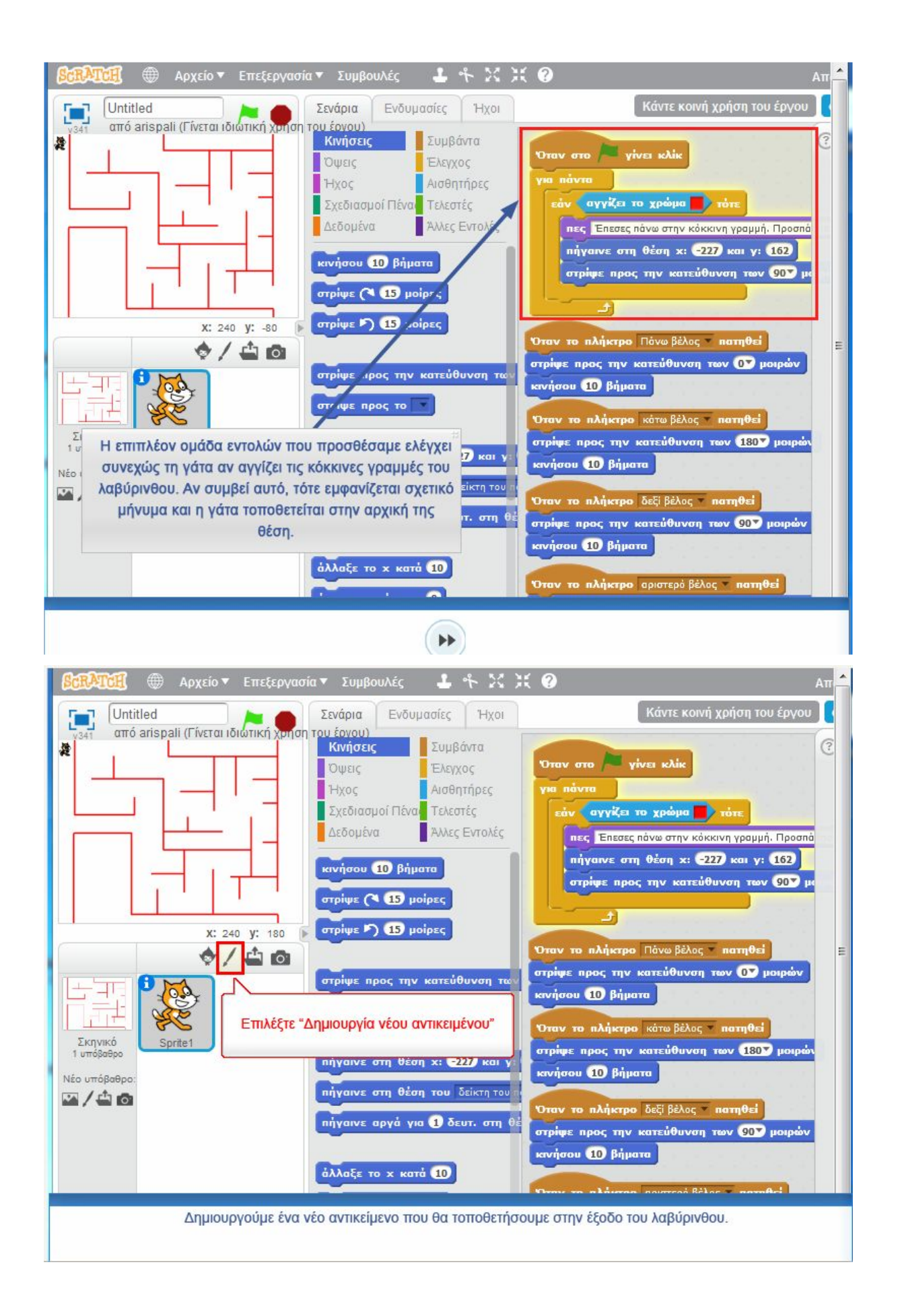

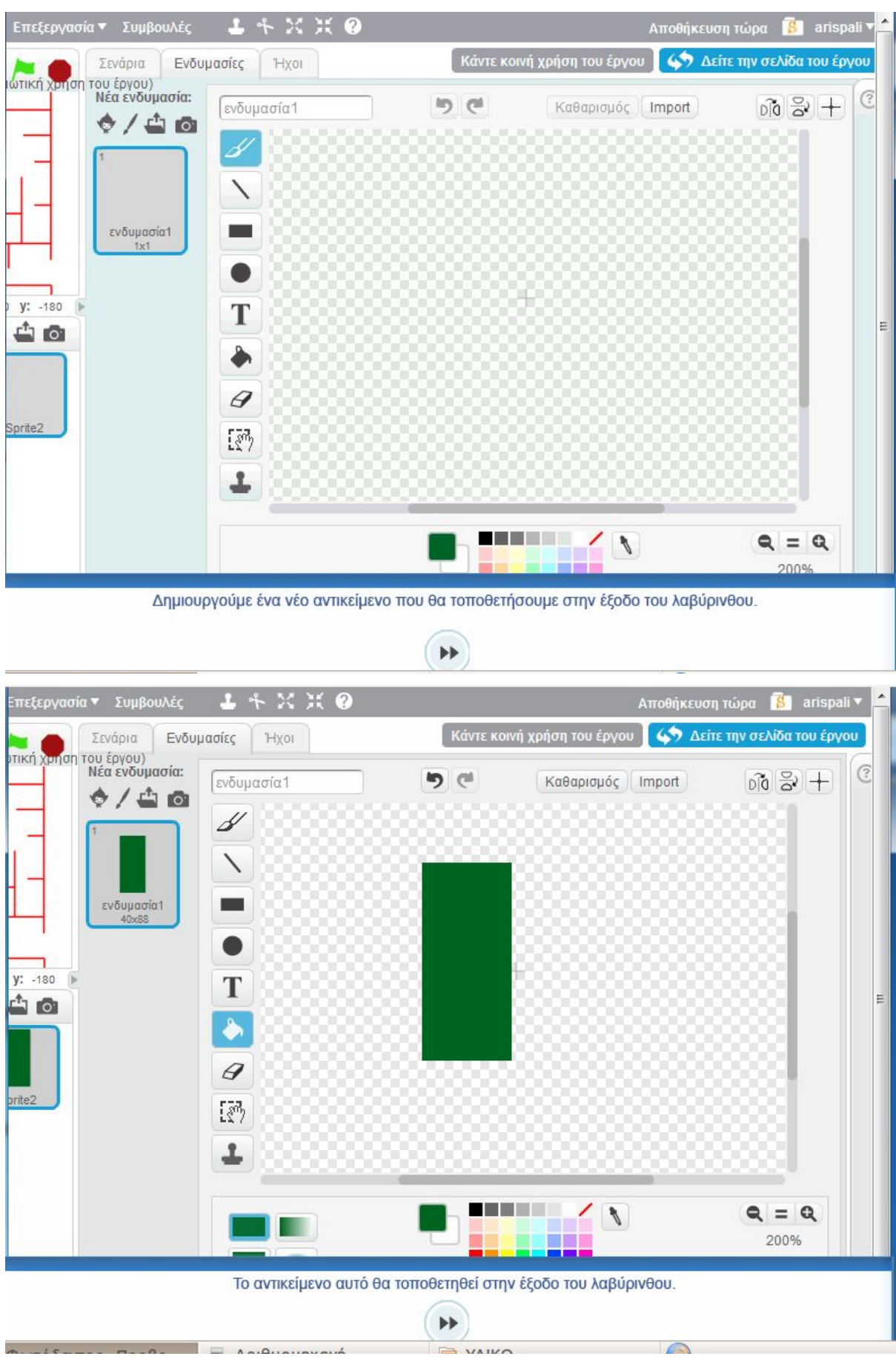

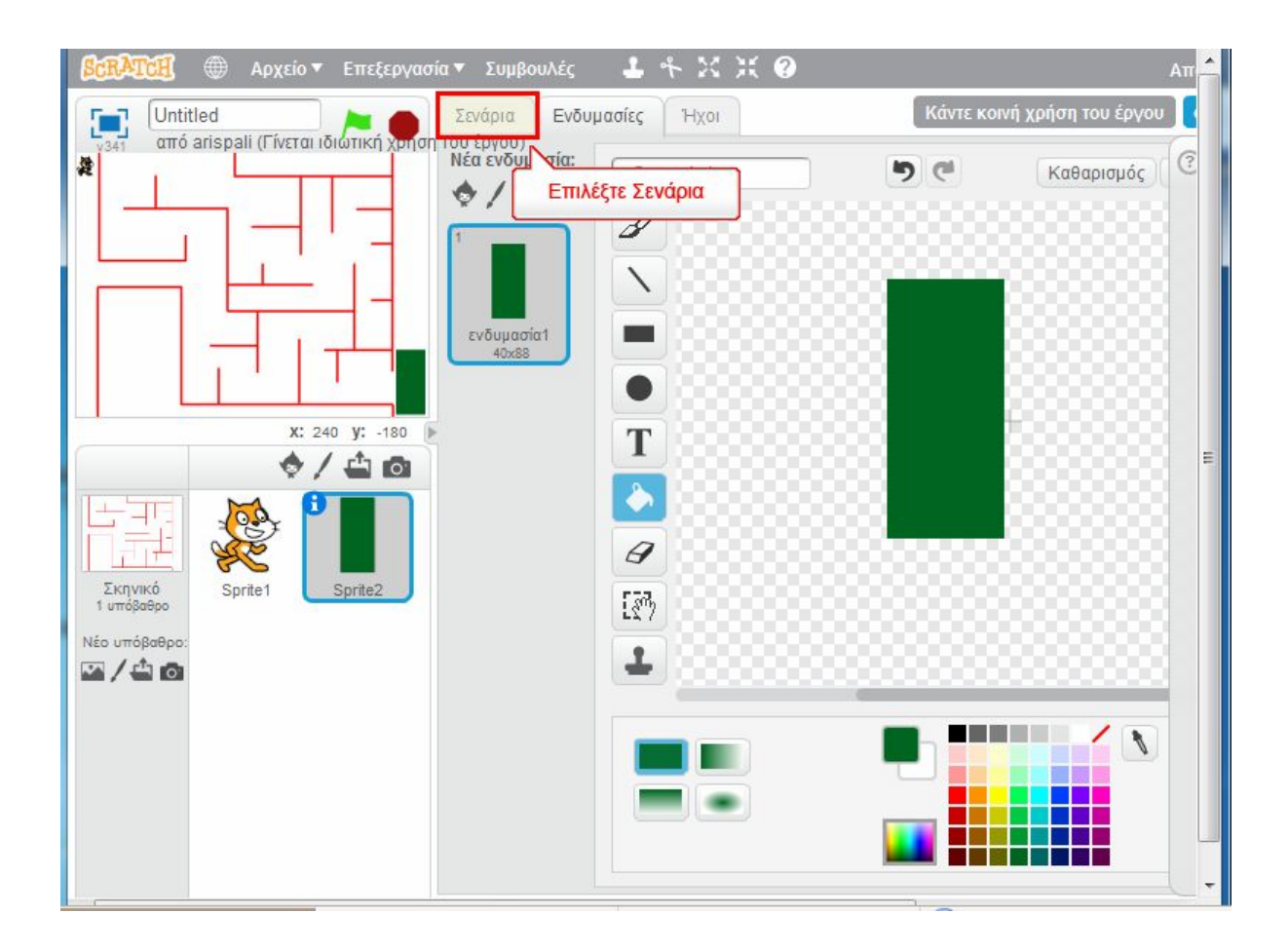

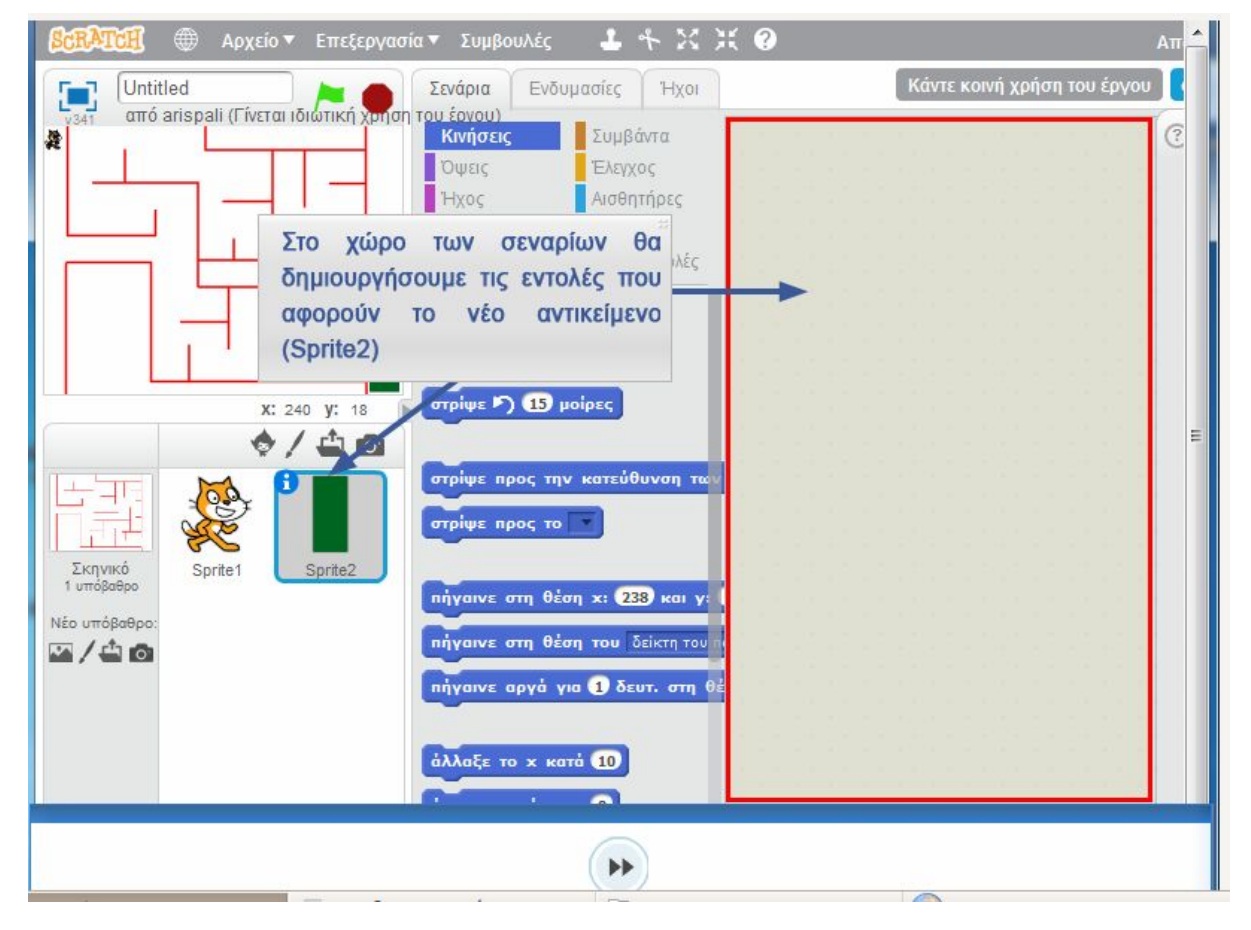

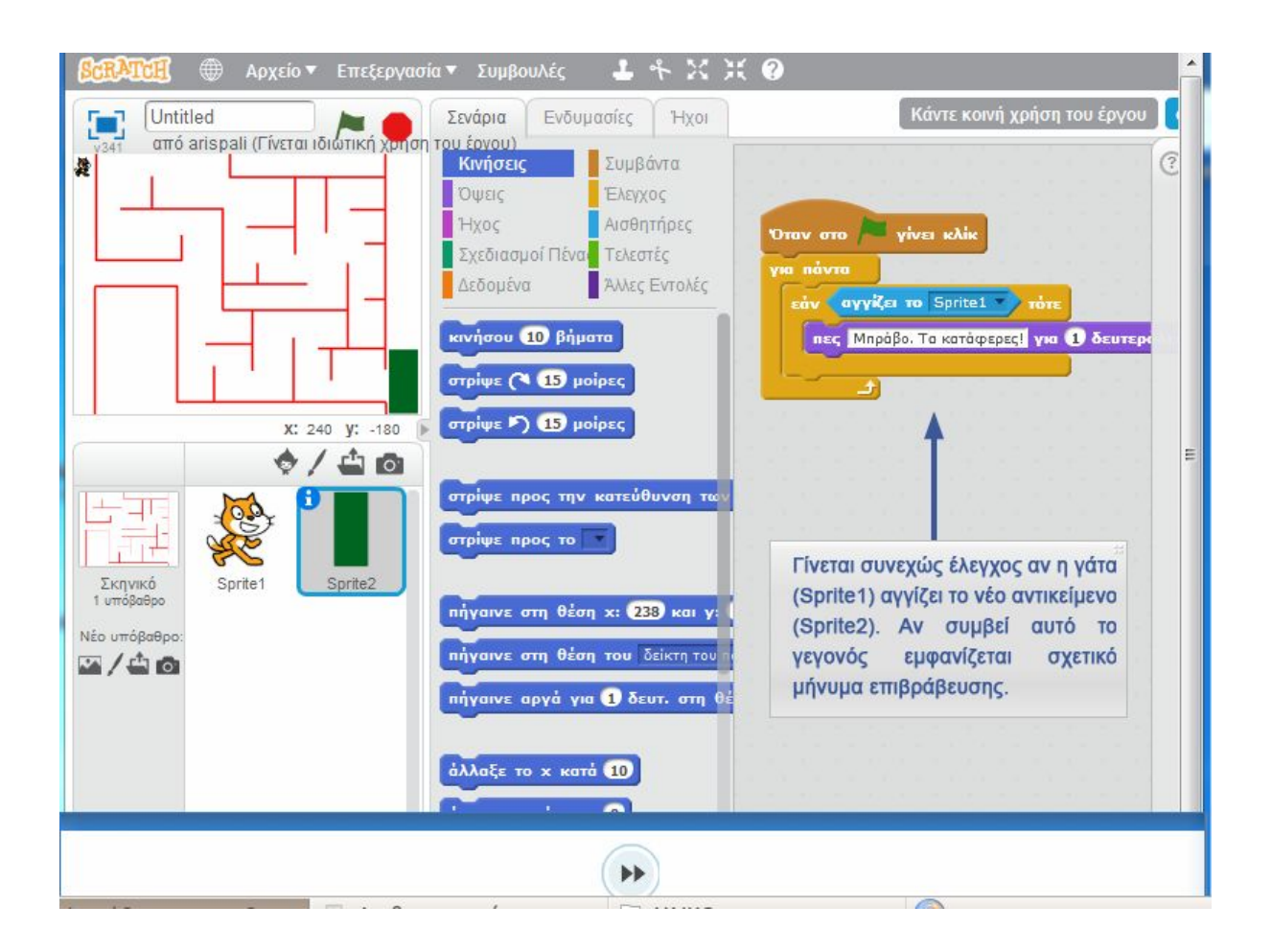

Το έργο μας είναι έτοιμο! Δοκιμάστε το πατώντας το πράσινο σημαιάκι.

Επιλέξτε Κοινή Χρήση για να γίνει κοινόχρηστο και βάλτε το στην συλλογή: **Λαβύρινθος**[: https://scratch.mit.edu/studios/1797163/](https://scratch.mit.edu/studios/1797163/)